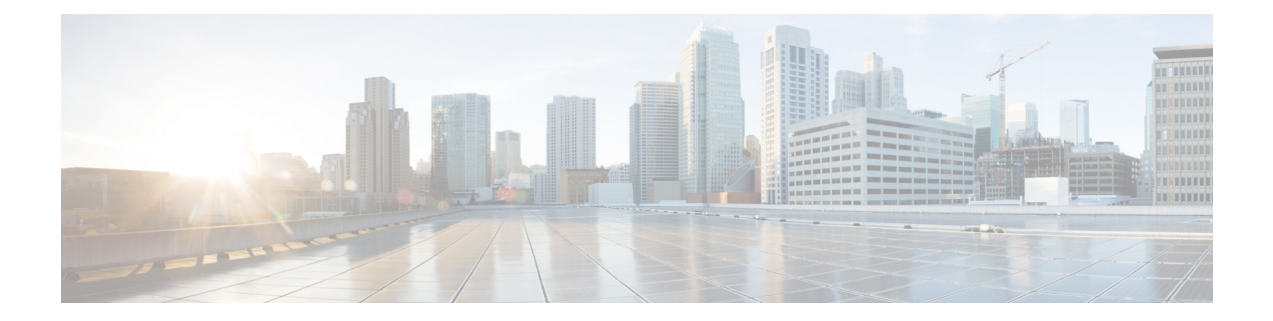

# **Configure Performance Measurement**

Network performance metrics is a critical measure for traffic engineering (TE) in service provider networks. Network performance metrics include the following:

- Packet loss
- Delay
- Delay variation
- Bandwidth utilization

These network performance metrics provide network operatorsinformation about the performance characteristics of their networks for performance evaluation and help to ensure compliance with service level agreements. The service-level agreements (SLAs) of service providers depend on the ability to measure and monitor these network performance metrics. Network operators can use performance measurement (PM) feature to monitor the network metrics for links and end-to-end TE label switched paths (LSPs).

The following table explains the functionalities supported by performance measurement feature for measuring delay for links.

| <b>Functionality</b>                | <b>Details</b>                                                                                                    |
|-------------------------------------|----------------------------------------------------------------------------------------------------|
| Profiles                            | You can configure different profiles for different types of delay measurements.<br>Use the "interfaces" delay profile type for link-delay measurement. Delay profile<br>allows you to schedule probe and configure metric advertisement parameters for<br>delay measurement. |
| <b>Protocols</b>                    | Two-Way Active Measurement Protocol (TWAMP) Light (using RFC 5357 with<br>$IP/UDP$ encap).                                                                                                    |
| Probe and burst<br>scheduling       | Schedule probes and configure metric advertisement parameters for delay<br>measurement.                                                                                                    |
| Metric advertisements               | Advertise measured metrics periodically using configured thresholds. Also<br>supports accelerated advertisements using configured thresholds.                                                                                                    |
| Measurement history and<br>counters | Maintain packet delay and loss measurement history, session counters, and packet<br>advertisement counters.                                                                                                    |

**Table 1: Performance Measurement Functionalities**

- [Measurement](#page-1-0) Modes, on page 2
- Link Delay [Measurement,](#page-2-0) on page 3

## <span id="page-1-0"></span>**Measurement Modes**

The following table compares the different hardware and timing requirements for the measurement modes supported in SR PM.

**Table 2: Measurement Mode Requirements**

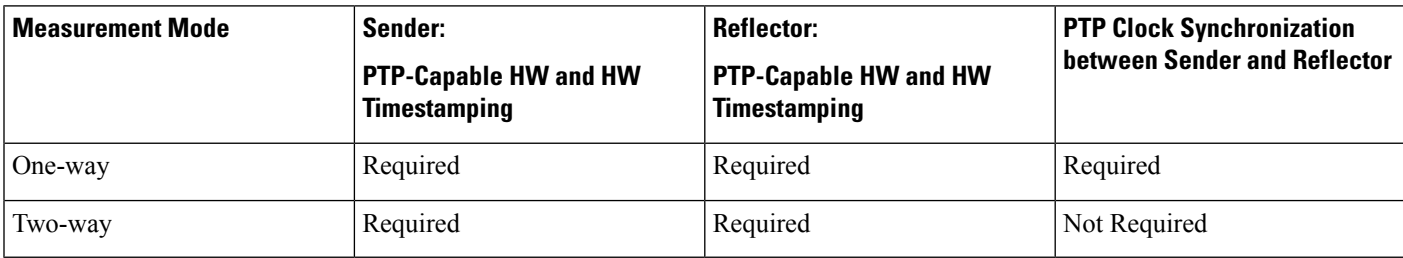

## **One-Way**

One-way measurement mode provides the most precise form of one-way delay measurement. PTP-capable hardware and hardware timestamping are required on both Sender and Reflector, with PTP Clock Synchronization between Sender and Reflector.

Delay measurement in one-way mode is calculated as  $(T2 - T1)$ .

## **Figure 1: One-Way**

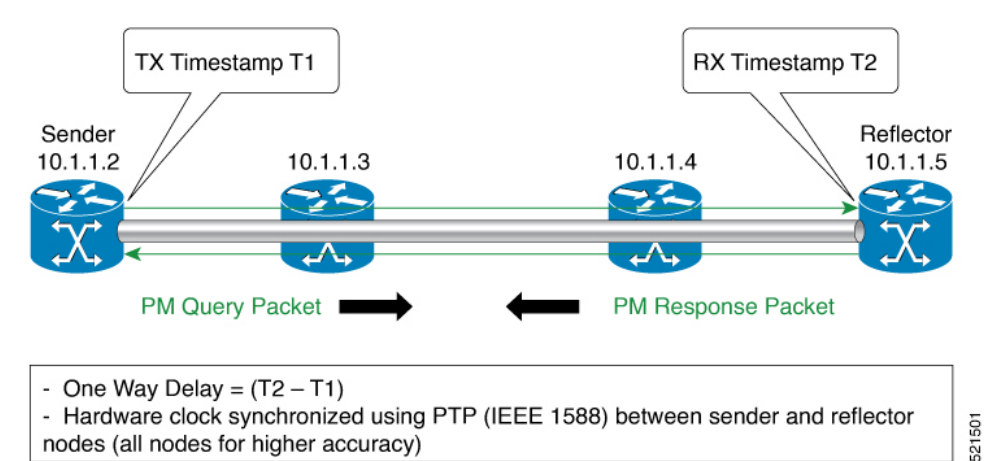

The PM query and response for one-way delay measurement can be described in the following steps:

- **1.** The local-end router sends PM query packets periodically to the remote side once the egress line card on the router applies timestamps on packets.
- **2.** The ingress line card on the remote-end router applies time-stamps on packets as soon as they are received.
- **3.** The remote-end router sends the PM packets containing time-stamps back to the local-end router.
- **4.** One-way delay is measured using the time-stamp values in the PM packet.

## **Two-Way**

Two-way meaurement mode provides two-way measurements. PTP-capable hardware and hardware timestamping are required on both Sender and Reflector, but PTP clock synchronization between Sender and Reflector is not required.

Delay measurements in two-way mode are calculated as follows:

- Two-Way Delay =  $(T4 T1) (T3 T2)$
- One-Way Delay = Two-Way Delay/2

#### **Figure 2: Two-Way**

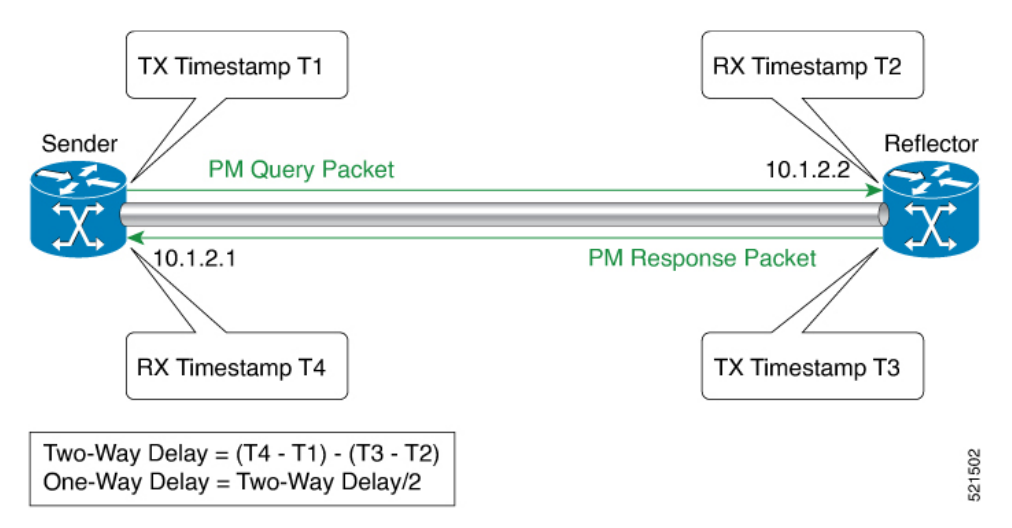

The PM query and response for two-way delay measurement can be described in the following steps:

- **1.** The local-end router sends PM query packets periodically to the remote side once the egress line card on the router applies timestamps on packets.
- **2.** Ingress line card on the remote-end router applies time-stamps on packets as soon as they are received.
- **3.** The remote-end router sends the PM packets containing time-stamps back to the local-end router. The remote-end router time-stamps the packet just before sending it for two-way measurement.
- **4.** The local-end router time-stamps the packet as soon as the packet is received for two-way measurement.
- **5.** One-way delay and optionally two-way delay is measured using the time-stamp values in the PM packet.

## <span id="page-2-0"></span>**Link Delay Measurement**

The PM for link delay uses the IP/UDP packet format defined in RFC 5357 (TWAMP-Light) for probes. Two-Way Active Measurement Protocol (TWAMP) adds two-way or round-trip measurement capabilities. TWAMP employs time stamps applied at the echo destination (reflector) to enable greater accuracy. In the case of TWAMP Light, the Session-Reflector doesn't necessarily know about the session state. The Session-Reflector simply copies the Sequence Number of the received packet to the Sequence Number field of the reflected packet. The controller receives the reflected test packets and collects two-way metrics. This architecture allows for collection of two-way metrics.

## **Usage Guidelines and Restrictions for PM for Link Delay**

The following restrictions and guidelines apply for the PM for link delay feature for different links.

- For broadcast links, only point-to-point (P2P) links are supported. P2P configuration on IGP is required for flooding the value.
- For one-way delay measurement, clocksshould be synchronized on two end-point nodes of the link using PTP.

#### **Configuration Example: PM for Link Delay**

This example shows how to configure performance-measurement functionalities for link delay as a global default profile. The default values for the different parameters in the PM for link delay is given as follows:

- **probe measurement mode**: The default measurement mode for probe is two-way delay measurement. If you are configuring one-way delay measurement, hardware clocks must be synchronized between the local-end and remote-end routers using precision time protocol (PTP). See [Measurement](#page-1-0) Modes, on page [2](#page-1-0) for more information.
- **protocol**: Interface delay measurement using RFC 5357 with IP/UDP encap (TWAMP-Light).
- **burst interval**: Interval for sending probe packet. The default value is 3000 milliseconds and the range is from 30 to 15000 milliseconds.
- **computationinterval**: Interval for metric computation. Default is 30 seconds; range is 1 to 3600 seconds.
- **periodic advertisement**: Periodic advertisement is enabled by default.
- **periodic-advertisement interval**: The default value is 120 seconds and the interval range is from 30 to 3600 seconds.
- **periodic-advertisement threshold**: Checks the minimum-delay metric change for threshold crossing for periodic advertisement. The default value is 10 percent and the range is from 0 to 100 percent.
- **periodic-advertisement minimum change**: The default value is 1000 microseconds(usec) and the range is from 0 to 100000 microseconds.
- **accelerated advertisement**: Accelerated advertisement is disabled by default.
- **accelerated-advertisement threshold**: Checks the minimum-delay metric change for threshold crossing for accelerated advertisement. The default value is 20 percent and the range is from 0 to 100 percent.
- **accelerated-advertisement minimum change**: The default value is 500 microseconds and the range is from 0 to 100000 microseconds.

```
RP/0/0/CPU0:router(config)# performance-measurement delay-profile interfaces
RP/0/0/CPU0:router(config-pm-dm-intf)# probe
RP/0/0/CPU0:router(config-pm-dm-intf-probe)# measurement-mode one-way
RP/0/0/CPU0:router(config-pm-dm-intf-probe)# burst-interval 60
RP/0/0/CPU0:router(config-pm-dm-intf-probe)# computation-interval 60
RP/0/0/CPU0:router(config-pm-dm-intf-probe)# exit
RP/0/0/CPU0:router(config-pm-dm-intf)# advertisement periodic
RP/0/0/CPU0:router(config-pm-dm-intf-adv-per)# interval 120
RP/0/0/CPU0:router(config-pm-dm-intf-adv-per)# threshold 20
RP/0/0/CPU0:router(config-pm-dm-intf-adv-per)# minimum-change 1000
RP/0/0/CPU0:router(config-pm-dm-intf-adv-per)# exit
```

```
RP/0/0/CPU0:router(config-pm-dm-intf)# advertisement accelerated
RP/0/0/CPU0:router(config-pm-dm-intf-adv-acc)# threshold 30
RP/0/0/CPU0:router(config-pm-dm-intf-adv-acc)# minimum-change 1000
RP/0/0/CPU0:router(config-pm-dm-intf-adv-per)# exit
```
## **Configure the UDP Destination Port**

Configuring the UDP port for TWAMP-Light protocol is optional. By default, PM uses port 862 as the TWAMP-reserved UDP destination port for delay.

The UDP port is configured for each PM measurement probe type (delay, loss, protocol, authentication mode, etc.) on querier and responder nodes. If you configure a different UDP port, the UDP port for each PM measurement probe type must match on the querier and the responder nodes.

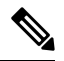

**Note** The same UDP destination port is used for delay measurement for links and SR Policy.

This example shows how to configure the UDP destination port for delay.

```
Router(config)# performance-measurement
```

```
Router(config-perf-meas)# protocol twamp-light
```

```
Router(config-pm-protocol)# measurement delay unauthenticated
Router(config-pm-proto-mode)# querier-dst-port 12000
```
## **Enable PM for Link Delay Over an Interface**

This example shows how to enable PM for link delay over an interface.

```
RP/0/0/CPU0:router(config)# performance-measurement
RP/0/0/CPU0:router(config-perf-meas)# interface TenGigE0/0/0/0
RP/0/0/CPU0:router(config-pm-intf)# delay-measurement
RP/0/0/CPU0:router(config-pm-intf-dm)# exit
```
The source and destination IP addresses used in the OAM packet are determined by the IP address present on the interface where the delay-measurement operation is enabled.

the following rules apply to determine the source and destination IP addresses used in the OAM packet:

- If an IPv4 address is configured under the interface, then:
	- OAM packet source IP address = Interface's IPv4 address
	- OAM packet destination IP address = 127.0.0.0
- Else, if an IPv6 global address is configured under the interface, then:
	- OAM packet source IP address = Interface's IPv6 global address
	- OAM packet destination IP address  $= 0$ ::ff:127.0.0.0

This example shows how to enable PM for link delay over an interface with IPv4 address configured:

```
interface TenGigE0/0/0/0
ipv4 address 10.10.10.1 255.255.255.0
```

```
performance-measurement
interface TenGigE0/0/0/0
 delay-measurement
```
This example shows how to enable PM for link delay over an interface IPv6 address configured:

```
interface TenGigE0/0/0/0
ipv6 address 10:10:10::1/64
performance-measurement
interface TenGigE0/0/0/0
 delay-measurement
```
## **Verification**

RP/0/0/CPU0:router# **show performance-measurement profile interface** Thu Dec 12 14:13:16.029 PST

```
-------------------------------------------------------------------------------
0/0/CPU0
-------------------------------------------------------------------------------
Interface Delay-Measurement:
  Profile configuration:
    Measurement Type : Two-Way
    Probe computation interval : 30 (effective: 30) seconds
    Type of services \qquad \qquad : Traffic Class: 6, DSCP: 48
    Burst interval interval interval the second state of the second state of the second state of the second state of the second state of the second state of the second state of the second state of the second state of the secon
    Burst count the set of the set of the set of the set of the set of the set of the set of the set of the set of the set of the set of the set of the set of the set of the set of the set of the set of the set of the set of t
    Encap mode
    Payload Type \cdot TWAMP-light
    Destination sweeping mode (a) : Disabled
    Periodic advertisement : Enabled
      Interval \qquad \qquad : 120 (effective: 120) sec
      Threshold : 10%
      Minimum-Change : 500 uSec
    Advertisement accelerated : Disabled
    Threshold crossing check \cdot : Minimum-delay
```
RP/0/0/CPU0:router# **show performance-measurement summary detail location 0/2/CPU0**

```
Thu Dec 12 14:09:59.162 PST
-------------------------------------------------------------------------------
0/2/CPU0
-------------------------------------------------------------------------------
Total interfaces \begin{array}{ccc} 1 & 1 \\ 1 & 0 \\ 0 & 1 \end{array} : 1
Total SR Policies
Total RSVP-TE tunnels : 0 : 0
Total Maximum PPS : 2000 pkts/sec
Total Interfaces PPS : 0 pkts/sec
Maximum Allowed Multi-hop PPS : 2000 pkts/sec
Multi Hop Requested PPS : 0 pkts/sec (0% of max allowed)
Dampened Multi Hop Requested PPS : 0% of max allowed
Inuse Burst Interval Adjustment Factor : 100% of configuration
Interface Delay-Measurement:
 Total active sessions : 1
 Counters:
   Packets:
    Total sent : 26
```
 $\mathbf{l}$ 

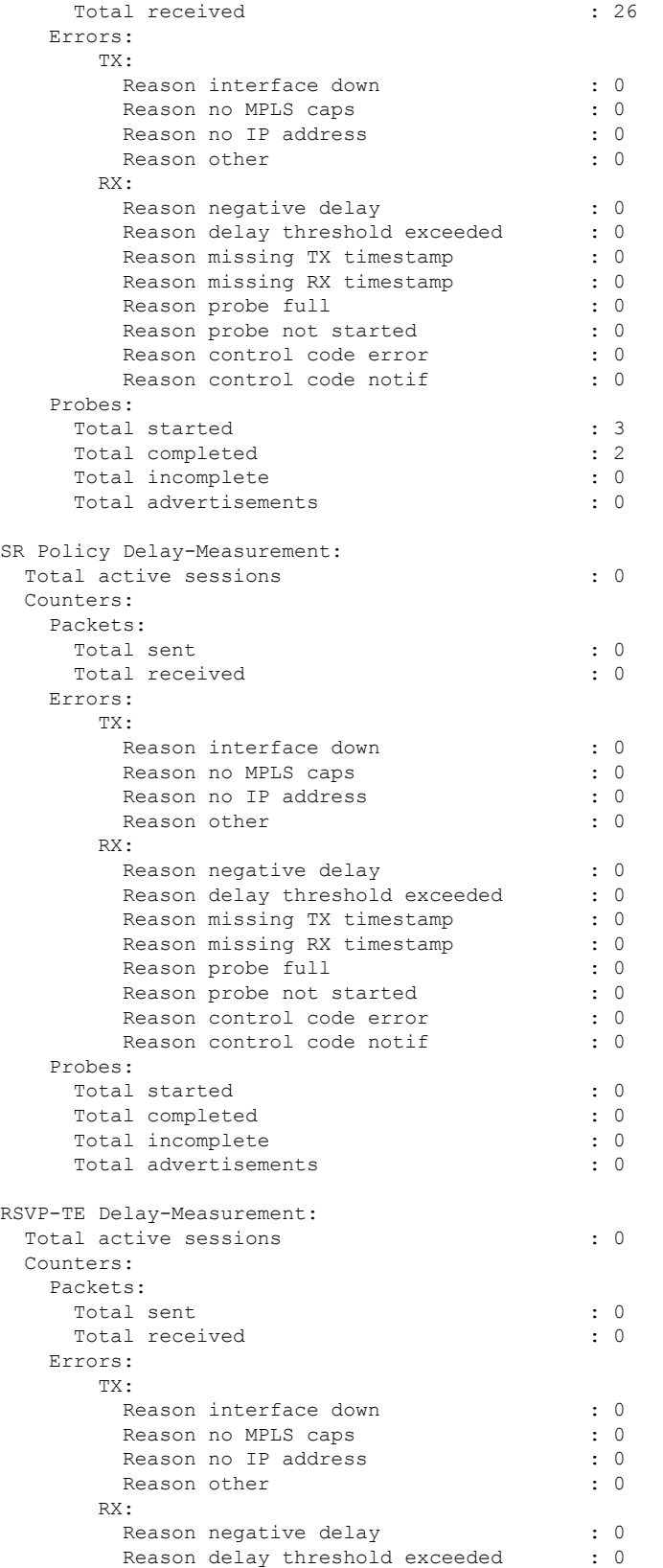

```
Reason missing TX timestamp : 0
        Reason missing RX timestamp : 0
        Reason probe full : 0
        Reason probe not started : 0
        Reason control code error : 0
         Reason control code notif : 0
   Probes:
     Total started : 0
     Total completed : 0
     Total incomplete : 0 : 0
     Total advertisements : 0
Global Delay Counters:
 Total packets sent : 26
 Total query packets received \begin{array}{ccc} 26 \\ 26 \end{array} : 26
 Total invalid session id
 Total missing session : 0 : 0
RP/0/0/CPU0:router# show performance-measurement interfaces detail
Thu Dec 12 14:16:09.692 PST
-------------------------------------------------------------------------------
0/0/CPU0
-------------------------------------------------------------------------------
-------------------------------------------------------------------------------
0/2/CPU0
-------------------------------------------------------------------------------
Interface Name: GigabitEthernet0/2/0/0 (ifh: 0x1004060)
 Delay-Measurement : Enabled
 Loss-Measurement : Disabled
 Configured IPv4 Address : 10.10.10.2<br>Configured IPv6 Address : 10:10:10:12
 Configured IPv6 Address
 Link Local IPv6 Address : fe80::3a:6fff:fec9:cd6b
 Configured Next-hop Address : Unknown<br>Local MAC Address : 023a.6f
                              : 023a.6fc9.cd6bNext-hop MAC Address : 0291.e460.6707
 Primary VLAN Tag \qquad \qquad : None
 Secondary VLAN Tag (300) : None
 State : Up
 Delay Measurement session:
   Session ID : 1
   Last advertisement:
     Advertised at: Dec 12 2019 14:10:43.138 (326.782 seconds ago)
     Advertised reason: First advertisement
     Advertised delays (uSec): avg: 839, min: 587, max: 8209, variance: 297
   Next advertisement:
     Threshold check scheduled in 1 more probe (roughly every 120 seconds)
     Aggregated delays (uSec): avg: 751, min: 589, max: 905, variance: 112
     Rolling average (uSec): 756
   Current Probe:
     Started at Dec 12 2019 14:15:43.154 (26.766 seconds ago)
     Packets Sent: 9, received: 9
     Measured delays (uSec): avg: 795, min: 631, max: 1199, variance: 164
     Next probe scheduled at Dec 12 2019 14:16:13.132 (in 3.212 seconds)
     Next burst packet will be sent in 0.212 seconds
     Burst packet sent every 3.0 seconds
     Probe samples:
       Packet Rx Timestamp Measured Delay (nsec)
       Dec 12 2019 14:15:43.156 689223
```
Ш

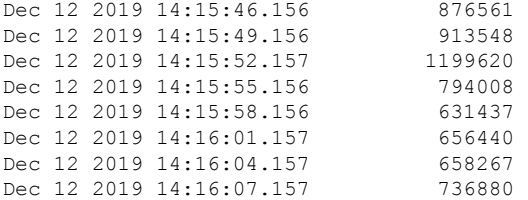

You can also use the following commands for verifying the PM for link delay on the local-end router.

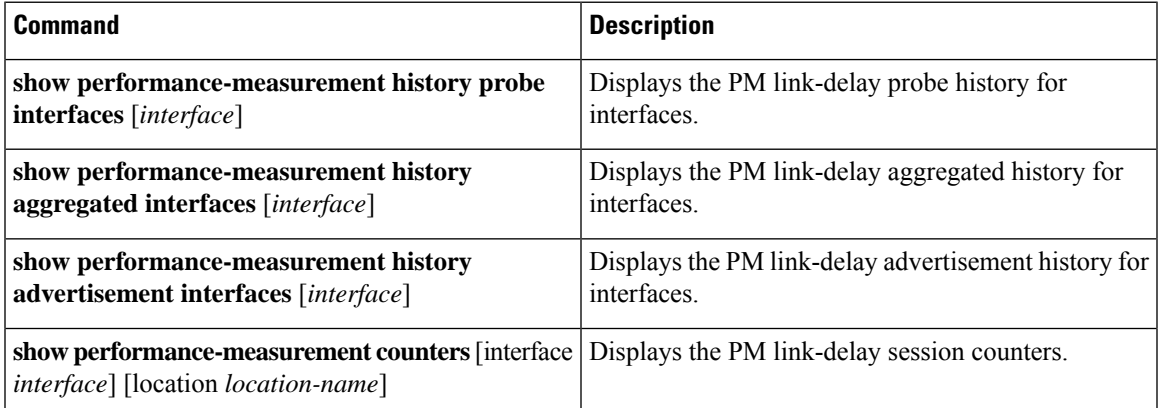

You can also use the following commands for verifying the PM for link-delay configuration on the remote-end router.

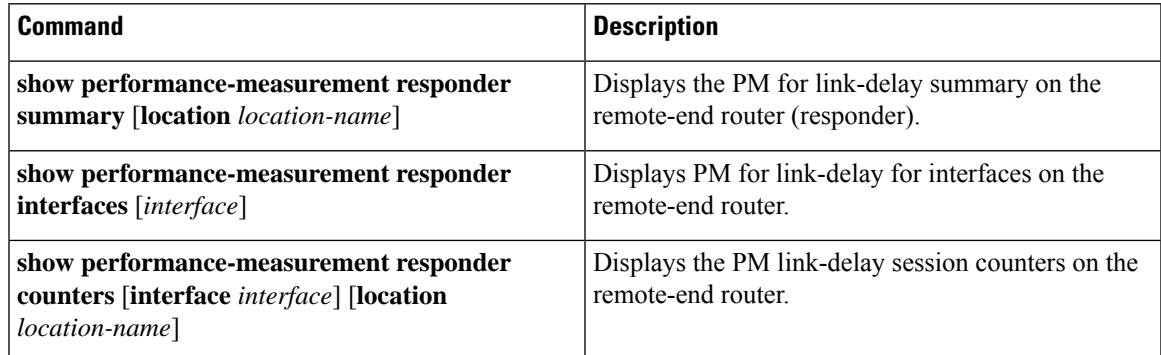

## **Configure a Static Delay Value on an Interface**

You can configure an interface to advertise a static delay value, instead of the measured delay value. When you configure a static delay value, the advertisement is triggered immediately. The average, minimum, and maximum advertised values will use the static delay value, with a variance of 0.

Scheduled probes will continue, and measured delay metrics will be aggregated and stored in history buffer. However, advertisement threshold checks are suppressed so that there are no advertisements of the actual measured delay values. If the configured static delay value is removed, the next scheduled advertisement threshold check will update the advertised measured delay values.

The static delay value can be configured from 1 to 16777215 microseconds (16.7 seconds).

This example shows how to configure a static delay of 1000 microseconds:

```
RP/0/0/CPU0:router(config)# performance-measurement
RP/0/0/CPU0:router(config-perf-meas)# interface TenGigE0/0/0/0
```

```
RP/0/0/CPU0:router(config-pm-intf)# delay-measurement
RP/0/0/CPU0:router(config-pm-intf-dm)# advertise-delay 1000
```
## **Running Configuration**

```
performance-measurement
interface GigabitEthernet0/0/0/0
 delay-measurement
  advertise-delay 1000
  !
 !
!
```
## **Verification**

RP/0/RSP0/CPU0:ios# **show performance-measurement interfaces detail**

```
--------------------------------------------------------------------------------
0/0/CPU0
--------------------------------------------------------------------------------
Interface Name: GigabitEthernet0/0/0/0 (ifh: 0x0)
 Delay-Measurement : Enabled
. . .
   Last advertisement:
     Advertised at: Nov 29 2021 21:53:00.656 (7.940 seconds ago)
     Advertised reason: Advertise delay config
     Advertised delays (uSec): avg: 1000, min: 1000, max: 1000, variance: 0
. . .
```
#### **SR Performance Measurement Named Profiles**

You can create a named performance measurement profile for delay or liveness.

#### **Delay Profile**

This example shows how to create a named SR performance measurement delay profile.

```
Router(config)# performance-measurement delay-profile sr-policy name profile2
Router(config-pm-dm-srpolicy)# probe
Router(config-pm-dm-srpolicy-probe)# burst-interval 60
Router(config-pm-dm-srpolicy-probe)# computation-interval 60
Router(config-pm-dm-srpolicy-probe)# protocol twamp-light
Router(config-pm-dm-srpolicy-probe)# tos dscp 63
```

```
Router(config-pm-dm-srpolicy)# advertisement
Router(config-pm-dm-srpolicy-adv)# periodic
Router(config-pm-dm-srpolicy-adv-per)# interval 60
Router(config-pm-dm-srpolicy-adv-per)# minimum-change 1000
Router(config-pm-dm-srpolicy-adv-per)# threshold 20
Router(config-pm-dm-srpolicy-adv-per)# commit
```
#### Apply the delay profile for an SR Policy.

```
Router(config)# segment-routing traffic-eng
Router(config-sr-te)# policy TEST
Router(config-sr-te-policy)# color 4 end-point ipv4 10.10.10.10
Router(config-sr-te-policy)# performance-measurement
Router(config-sr-te-policy-perf-meas)# delay-measurement delay-profile name profile2
```

```
Router(config-sr-te-policy)#candidate-paths
Router(config-sr-te-policy-path)#preference 100
Router(config-sr-te-policy-path-pref)#explicit segment-list LIST1
Router(config-sr-te-pp-info)#weight 2
```

```
Router(config-sr-te-policy-path-pref)#explicit segment-list LIST2
Router(config-sr-te-pp-info)#weight 3
```
#### **Running Configuration**

Router# **show run segment-routing traffic-eng policy TEST**

```
segment-routing
traffic-eng
 policy TEST
  color 4 end-point ipv4 10.10.10.10
  candidate-paths
   preference 100
    explicit segment-list LIST1
     weight 2
    !
    explicit segment-list LIST2
     weight 3
    !
   !
   !
  performance-measurement
   delay-measurement
    delay-profile name profile2
```
## **Verification**

Router# **show performance-measurement profile named-profile delay sr-policy name profile2**

```
----------------------------
0/RSP0/CPU0
----------------------------
SR Policy Delay Measurement Profile Name: profile2
 Profile configuration:
   Measurement mode : One-way
   Protocol type : TWAMP-lightEncap mode : UDP
   Type of service:
    PM-MPLS traffic class : 6
    TWAMP-light DSCP : 63
   Probe computation interval : 60 (effective: 60) seconds
   Burst interval interval interval interval interval interval interval interval interval interval interval interval interval interval interval interval interval interval interval interval interval interval interval interval 
   Packets per computation interval : 1000
   Periodic advertisement : Enabled
    Interval : 60 (effective: 60) sec
    Threshold : 20%
    Minimum-change : 1000 uSec
   Advertisement accelerated : Disabled :
   Advertisement logging:
    Delay exceeded : Disabled (default)
   Threshold crossing check : Maximum-delay
   Router alert : Disabled (default)
   Destination sweeping mode \hspace{1.6cm} : Disabled
   Liveness detection parameters:
    Multiplier : 3
    Logging state change : Disabled
```
#### **On-Demand SR Policy**

Router(config-sr-te)# on-demand color 20 Router(config-sr-te-color)# performance-measurement delay-measurement

```
Router(config-sr-te-color-delay-meas)# delay-profile name profile2
Router(config-sr-te-color-delay-meas)# commit
```
#### **Running Configuration**

```
Router# show run segment-routing traffic-eng on-demand color 20
```

```
segment-routing
traffic-eng
 on-demand color 20
  performance-measurement
   delay-measurement
    delay-profile name profile2
```
## **Liveness Profile**

This example shows how to create a *named* SR performance measurement liveness profile.

```
Router(config)# performance-measurement liveness-profile sr-policy name profile3
Router(config-pm-ld-srpolicy)# probe
Router(config-pm-ld-srpolicy-probe)# burst-interval 60
Router(config-pm-ld-srpolicy-probe)# measurement-mode loopback
Router(config-pm-ld-srpolicy-probe)# tos dscp 10
Router(config-pm-ld-srpolicy-probe)# liveness-detection
Router(config-pm-ld-srpolicy-probe)# multiplier 5
Router(config-pm-ld-srpolicy-probe)# commit
```
## **Apply the liveness profile for the SR policy**

This example shows how to enable PM for SR policy liveness for a specific policy.

For the same policy, you cannot enable delay-measurement (delay-profile) and liveness-detection (liveness-profile) at the same time. For example, if delay measurement is enabled, use the **no delay-measurement** command to disable it, and then enable the following command for enabling liveness detection.

```
Router(config)# segment-routing traffic-eng
Router(config-sr-te)# policy TRST2
Router(config-sr-te-policy)# color 40 end-point ipv4 20.20.20.20
Router(config-sr-te-policy)#candidate-paths
Router(config-sr-te-policy-path)#preference 50
Router(config-sr-te-policy-path-pref)#explicit segment-list LIST3
Router(config-sr-te-pp-info)#weight 2
Router(config-sr-te-policy-path-pref)#explicit segment-list LIST4
Router(config-sr-te-pp-info)#weight 3
```
Router(config-sr-te-policy)# performance-measurement Router(config-sr-te-policy-perf-meas)# liveness-detection liveness-profile name profile3

### **Running Configuration**

Router# **show run segment-routing traffic-eng policy TRST2**

```
segment-routing
traffic-eng
 policy TRST2
  color 40 end-point ipv4 20.20.20.20
  candidate-paths
   preference 50
    explicit segment-list LIST3
     weight 2
     !
    explicit segment-list LIST4
     weight 3
```

```
!
 !
!
performance-measurement
liveness-detection
 liveness-profile name profile3
 !
```
#### **Verification**

Router# **show performance-measurement profile named-profile delay sr-policy name profile3**

```
-----------
0/RSP0/CPU0
-----------
SR Policy Liveness Detection Profile Name: profile1
 Profile configuration:
   Measurement mode : Loopback : Loopback
   Protocol type \cdot TWAMP-light
   Type of service:
     TWAMP-light DSCP : 10
   Burst interval interval interval interval interval interval interval interval interval interval interval interval interval interval interval interval interval interval interval interval interval interval interval interval 
   Destination sweeping mode : Disabled : Disabled
   Liveness detection parameters:
    Multiplier : 3
     Logging state change \qquad \qquad : Disabled
SR Policy Liveness Detection Profile Name: profile3
 Profile configuration:
   Measurement mode : Loopback : Loopback
   Protocol type : TWAMP-lightType of service:
     TWAMP-light DSCP : 10
   Burst interval \qquad \qquad : 60 (effective: 60) mSec
   Destination sweeping mode : Disabled :
   Liveness detection parameters:
     Multiplier : 3
     Logging state change \qquad \qquad : Disabled
```
### **On-Demand SR Policy**

For the same policy, you cannot enable delay-measurement (delay-profile) and liveness-detection (liveness-profile) at the same time.For example, to disable delay measurement, use the**nodelay-measurement** command, and then enable the following command for enabling liveness detection.

```
Router(config-sr-te)#on-demand color 30
Router(config-sr-te-color)#performance-measurement
Router(config-sr-te-color-pm)# liveness-detection liveness-profile name profile1
Router(config-sr-te-color-delay-meas)# commit
```
## **Running Configuration**

```
Router# show run segment-routing traffic-eng on-demand color 30
```

```
segment-routing
traffic-eng
 on-demand color 30
  performance-measurement
   liveness-detection
    liveness-profile name profile3
    !
```
## **Verification**

I

-------------------- 0/RSP0/CPU0 -------------------- SR Policy Liveness Detection Profile Name: profile3 Profile configuration: Measurement mode : Loopback Protocol type  $\cdot$  TWAMP-light Type of service: TWAMP-light DSCP : 10 Burst interval  $\qquad \qquad : 60 \text{ (effective: } 60) \text{ mSec}$ Destination sweeping mode (a) : Disabled Liveness detection parameters: Multiplier : 3 Logging state change

Router# **show performance-measurement profile named-profile liveness sr-policy name profile3**